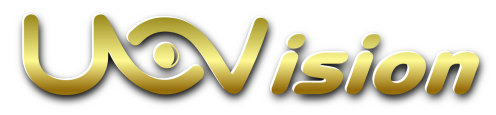

# GLORY LTE Scouting Camera Instruction Manual

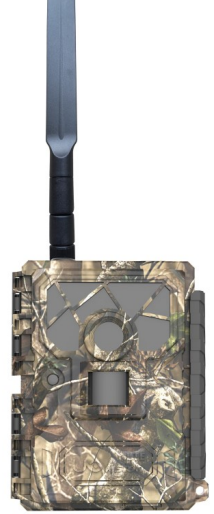

(Model No. L4-E)

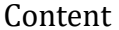

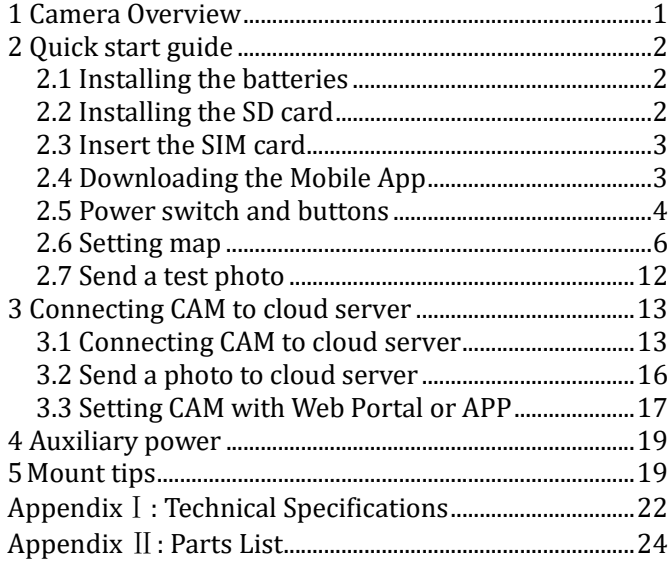

What you will need to set this camera up:

-Internet Access to

https://www.linckeazi.com

-12 AA Batteries

-SD Card

-SIM Card

## 1 Camera Overview

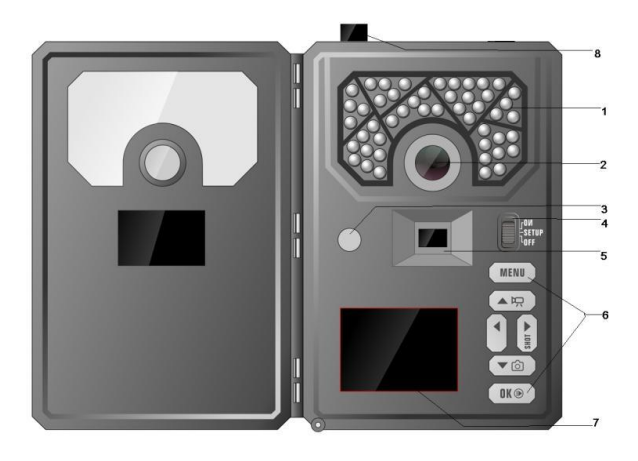

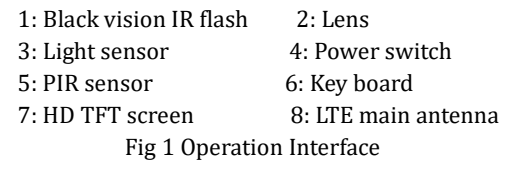

Page 1

#### 2 Quick start guide

#### 2.1 Installing the batteries

This camera can function on 12AA batteries. Pay attention to the (+) or (-) molded into each sleeve to determine if you insert the positive or negative end into the sleeve first. Negative battery terminal always contacts the spring.

Note:

·Do not mix different types of batteries ·Do not mix the old and new batteries ·Recommend high-density and high-performance batteries, such as Alkaline or Lithium batteries. ·Remove batteries when not in use to prevent leakage!

#### 2.2 Installing the SD card

To be able to power up the camera you will need to install a SD card in the slot in the bottom of the camera. You can use any SD card size up to 64GB. You must have the SD card in the camera to be able to turn the camera on and set it up.

#### 2.3 Insert the SIM card

This product support B1/B3/B5/B7/B8/B20@FDD LTE B38/B40/B41@TDD LTE B1/B5/B8@WCDMA B3/B8@GSM. Be sure the PIN code of the SIM card is disabled, and there is enough money in the SIM card.

#### 2.4 Downloading the Mobile App

Search "Linckeazi" in your Google Play Store or Apple Store

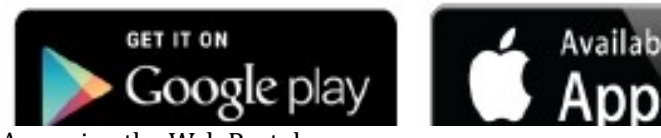

Accessing the Web Portal: Open your web browser to: https://www.linckeazi.com You also can scan the QR code and install the APK file to your smart phone.

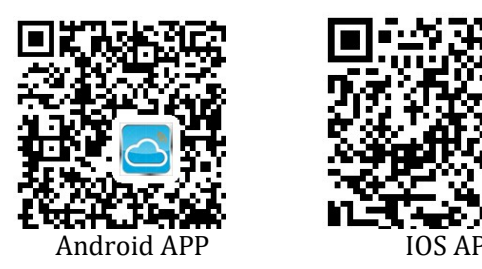

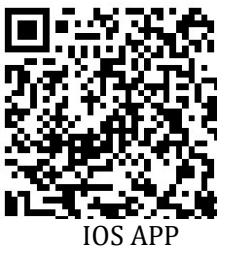

# 2.5 Power switch and buttons

Slide the power switch to SETUP position, then you can start setting the CAM as your favor.

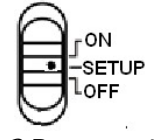

Fig2 Power switch

#### Power Switch:

OFF: Power off (Please remove batteries when not in use);

SETUP: Setting the camera;

ON: Working mode (the screen will power off).

Buttons:

MENU: Enter menu

▲▼◄►: Navigation button.

OK: Confirm operation /Playback photos or video clips.

►: To manually take photo or video. (Click again to stop the video.).

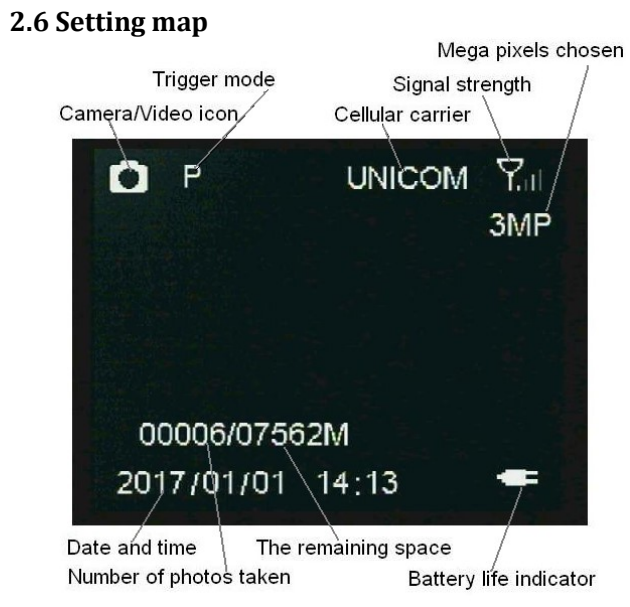

Fig3 Main Screen

Settings:

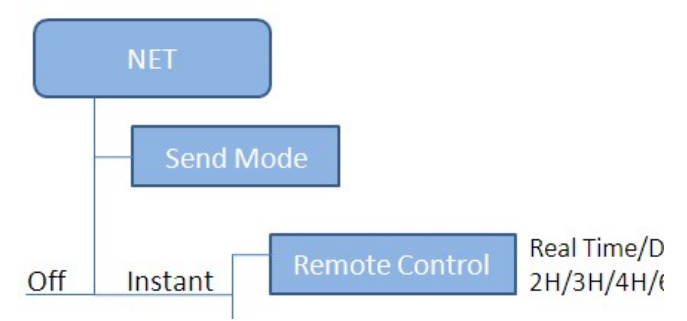

#### Send Mode:

Off: Disable the transmission function.

Instant: Enable the instant transmission. Max Number of Instant means the number of photos that is allowed to send out per day. If you want to control your data flow, set the maximum number. The number 00 means infinity.

Remote Control: You can remote control your camera via mobile phone or web-portal. Choose Real Time, the

wireless module is keeping work so the power consumption is huge. Delay 24H means the wireless module will wake up at least one time in 24 hours.

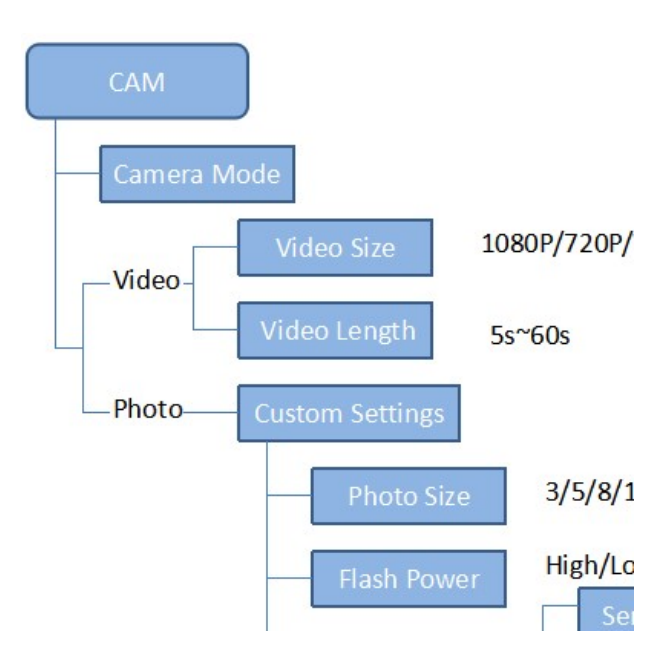

Page 8

Photo Burst: It's the taken number of pictures when a triggering. If photo burst is 3, it means the camera will take 3 pictures after one triggering. You also can choose which one of the pictures will be sent via Send Option.

Shutter Speed: Normal is suitable for most application scenarios. Fast can be used to reduce motion blur.

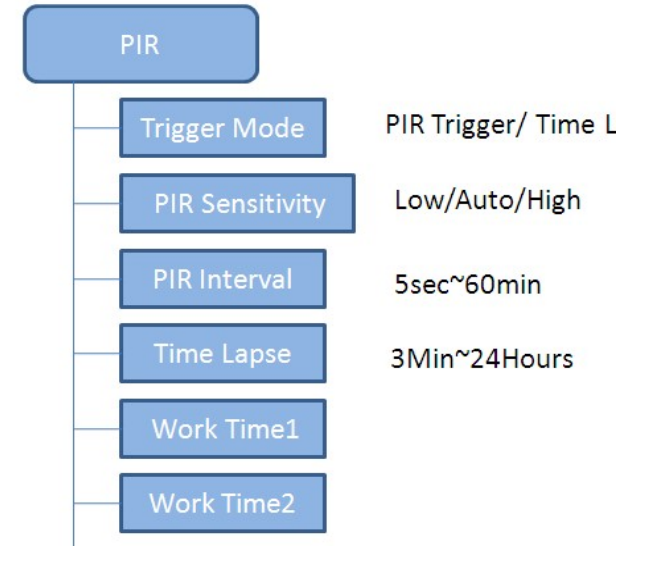

Page 9

PIR Interval: It means how often the PIR sensor can be allowed to work. This prevents the card from filling up with too many redundant images.

Time Lapse: When choose time lapse, camera takes photos or videos even when it is not triggered by a nearby live animal. It's useful for constant monitoring of an area.

Work Time: The camera can work at a preset time and preset days. In the rest of the time the camera is not work. Work hour: 00:00-00:00 means 24 hours. If the settings is cross the day, for example: Start: 20:00 Stop: 10:00 means 00:00-10:00 am and 20:00-24:00 of the chosen day.

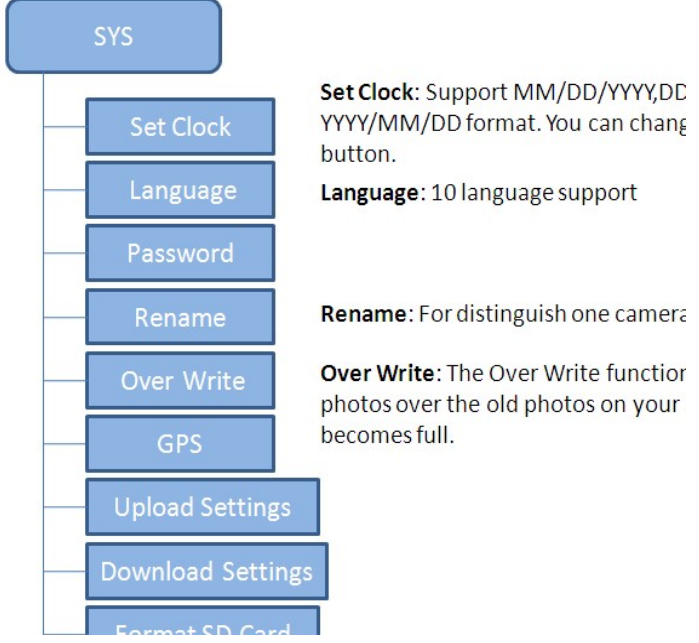

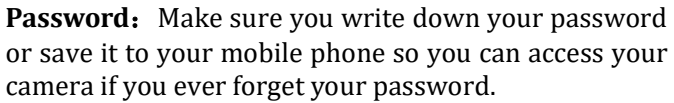

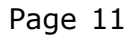

#### 2.7 Send a test photo

1) Switch camera to Setup mode, press ► button to take a picture, then press OK button to check this picture;

2) Press the MENU button, choose send. You will see sending progress shows on the LCD screen.

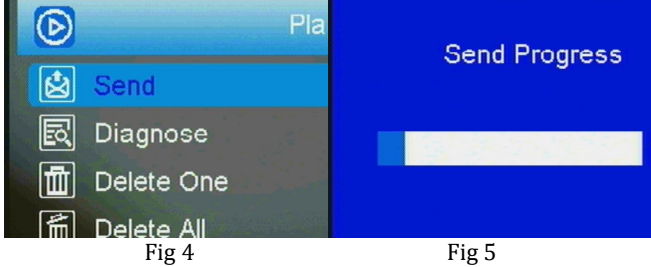

Once you see send successful, check your email account or phone see if you receive the correct photo.

If the sending is failure, choose Diagnose to generate a Log file and the FAQ will help you with your Log file.

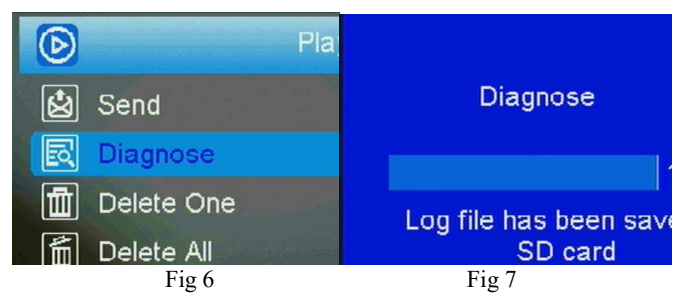

3 Connecting CAM to cloud server

# 3.1 Connecting CAM to cloud server

Open your browser and access the address: https://www.linckeazi.com/index.html Click 'Sign up' on the page to pop up the registration page.

The registered users of the platform need to fill in the user name, email address, email verification code, setup password, verification password (re-enter the setup password), and then agree to the terms and agreements to complete the platform registration.

If you have registered for the cloud platform, enter your account and password to log in directly.

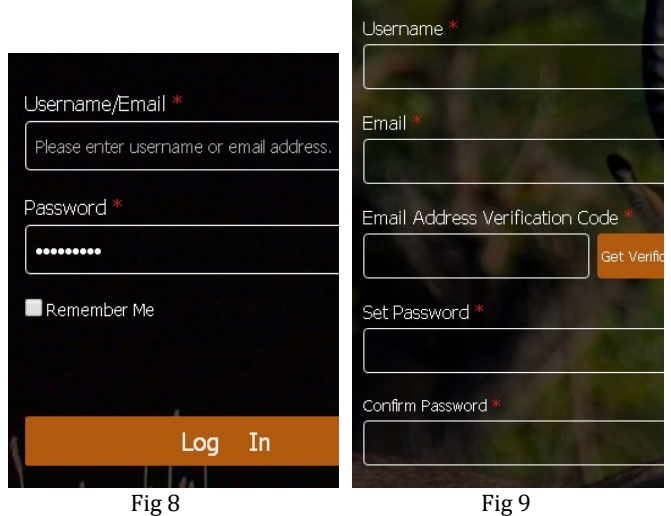

Click 'Add Device', a form will pop out requesting basic information for your CAM.

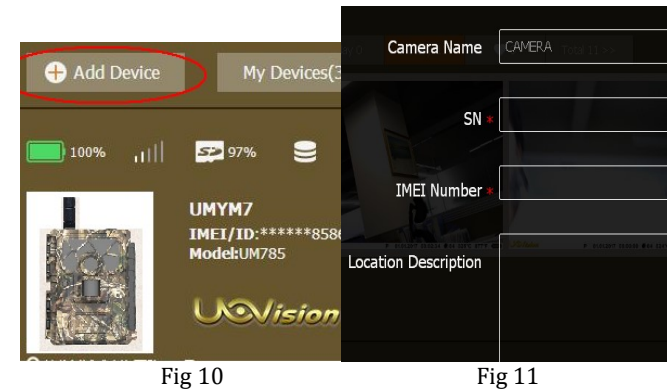

Name your CAM, and add location description if necessary, the SN and IMEI can be found labeled inside CAM:

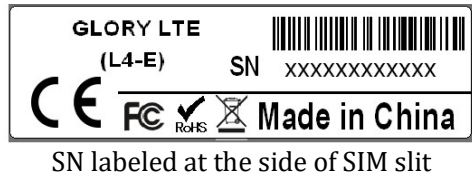

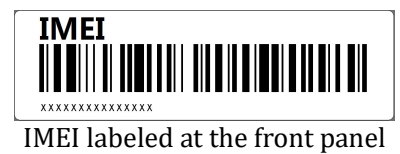

#### 3.2 Send a photo to cloud server

Choose a picture, press MENU, Select 'send', the process of sending photo will present at screen, and within minutes your cloud account will receive your photos.

If you have the E-mail transfer function enabled on your Linckeazi cloud platform, the cloud platform will also send a photo or video copy to your E-mail address.

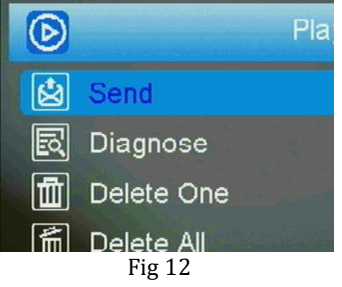

Page 16

If the above test has accomplished, then you can slide power switch to 'on' and start using it take photo or video automatically.

# 3.3 Setting CAM with Web Portal or APP

The CAM can be set up conveniently with cloud server and APP as well.

| <b>Device Settings</b> | <b>Message Settings</b> |                        |
|------------------------|-------------------------|------------------------|
| <b>Select Device</b>   | UMYM7                   | Model<br><b>IMEI/I</b> |
| <b>Quick Setup</b>     | <b>NA</b>               |                        |
| <b>Camera Mode</b>     | Fig $13$                |                        |

As to APP, Please search "Linckeazi"

In Google play (or scan the QR code) and install the APK file to your smart phone.

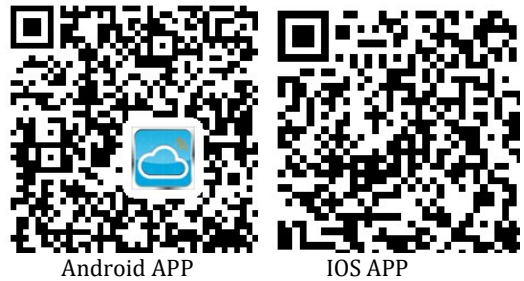

The adding and setting process is quite similar to cloud server.

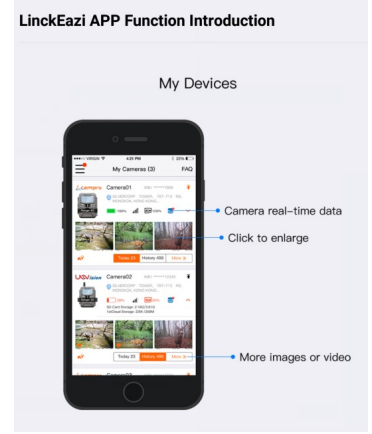

Fig 14

## 4 Auxiliary power

Your camera comes with an Auxiliary power jack. If you want to hook up an external 6V battery to power the camera, you can. The jack necessary to make the connection is a standard 4mm jack.

## 5 Mount tips

For best results, mount the camera approximately

1-1.5 meter off the ground and 3-15 meters. To enhance the flash, we recommend positioning the camera in an area with a backdrop to reflect the maximum amount of light. Note:

a. The sun should not be shining directly on the face of the camera.

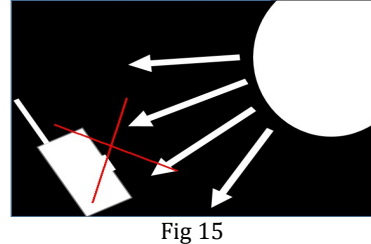

b. Reflect with trees or other things to add more light to your target.

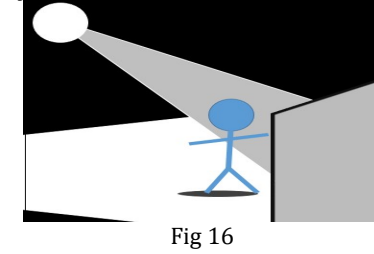

Page 20

c. Avoid placing the camera where the air flow is surging or too much vegetation. False triggers most occur on sunny, breezy days. When the wind moves the vegetation, the camera detects this and cannot distinguish it from a warm-blooded animal moving through the scene.

#### AppendixⅠ: Technical Specifications

Picture Resolution 3/5/8/12/16/20MP Lens F/NO=2.2 FOV (Field of View)=58° (FOV10m=7.72meter) Frequency Bands: FDD-LTE: B1/B3/B5/B7/B8/B20;TDD-LTE:B38/B40/B41 ;WCDMA: B1/B5/B8; GSM: 900/1800 Flash Power Full, Low Display Screen 2.0" LCD Memory Card Up to 32GB Video Resolution 1080P, 720P, WVGA PIR Sensor Multi Zone PIR Sensitivity Adjustable (High/Normal/Low) Trigger Time 0.6s Weight 474g(without batteries) Operation/Storage Tem. -20 - +60°C / -30 - +70°C

Trigger Interval 0s – 60 min. Time lapse: 3min-24hours Photo Burst 1–10 Video Length 1–60s Power Supply 4AA, 8AA or 12AA Stand-by Current < 0.25 mA (<6mAh/Day) Power Consumption 12AA batteries can transmit 3000+ Photos Low Battery Alert LED Indicator,Cloud Platform Mounting Rope/Belt/Python lock Dimensions 140mmX95mmX57mm **Operation Humidity 5% - 90%** Security authentication CE, RoHS

# Appendix Ⅱ: Parts List

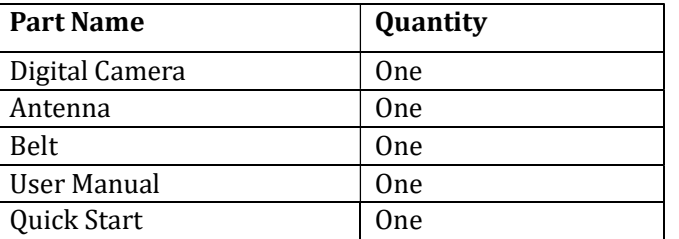

## Declaration of Conformity to Directive 2014/53/EU

CE Caution:

Hereby, the manufacturer declares that this camera is in compliance with the essential requirements and other relevant provisions of Directive 2014/53/EU. Please ask for your distributor for a copy of the Declaration of Conformity to Directive 2014/53/EU.

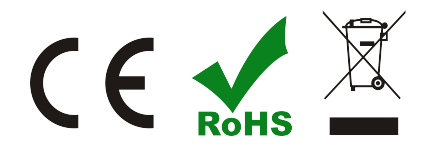

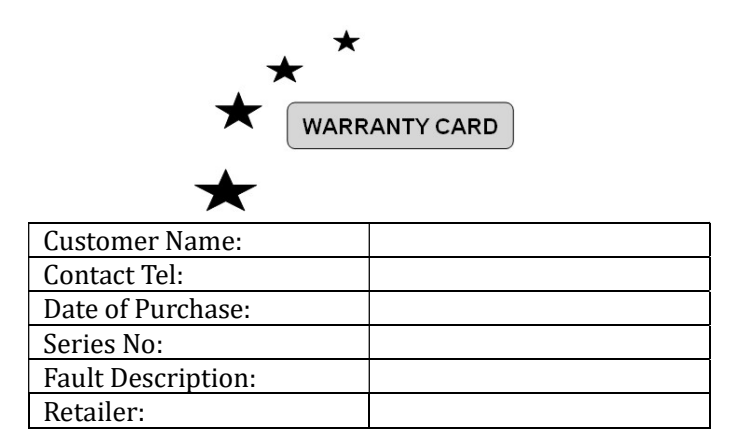

The camera manufacturer provides 12 months of<br>warranty service for this product against warranty service for this product against manufacturing defects or malfunctions. If your camera fails to function under normal use within 2 years, the camera manufacturer will repair or replace the camera at no charge. The purchase receipt must be included from an authorized retailer to validate the warranty. Improper use of the camera resulting in damage is not covered by this warranty.

The camera manufacturer can provide repair service, after the warranty expiration. The customer will be responsible for any charges on parts, labor and shipping costs. Please contact the manufacturer for more details.

Please contact the area dealer for more details.